## **(Fern)-Zugriff via RDP**

Um per RDP (Remote Desktop Protocol) auf einen Computer zugreifen zu können, benötigen Sie eine Ziel-IP-Adresse und müssen den Benutzername und ein zugehöriges Passwort für den Loginprozess haben.

Wichtige Hinweise gleich zum Anfang!

- Achtung beim Abmelden! Es ist keinesfalls Ratsam auf Herunterfahren zu klicken! Der PC/die VM sind dann heruntergefahren und nur mit einem Administrator wieder zu starten.(Neustart ist kein Problem)
- Abmelden ist hier das Mittel der Wahl

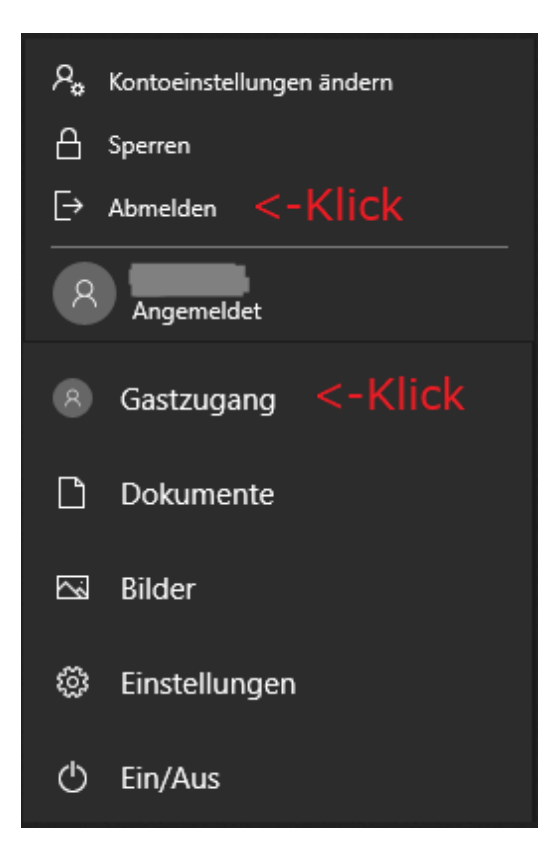

## **Kurzanleitung**

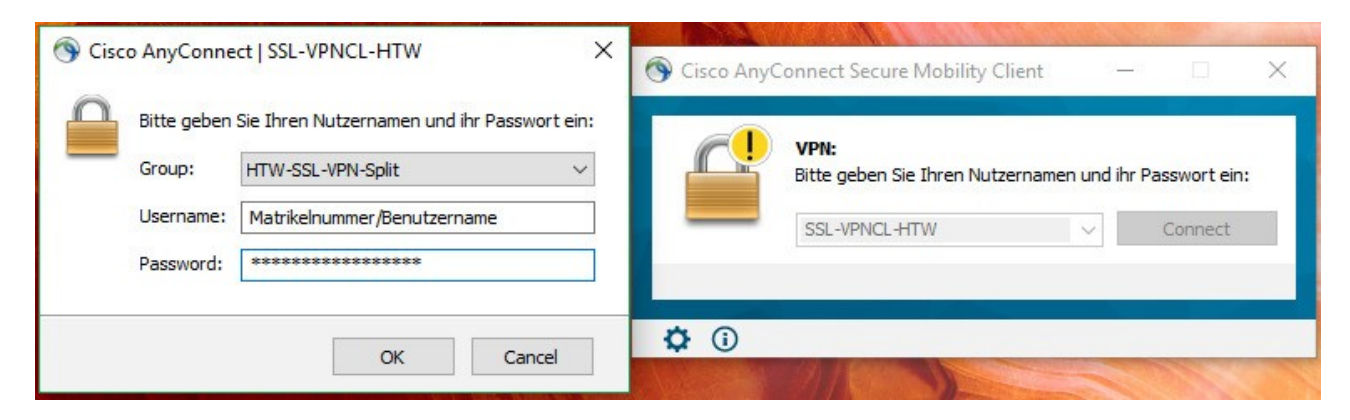

VPN Verbindung aufbauen. Wählen den *Split*-Modus, wenn *Full* nicht explizit benötigt wird.

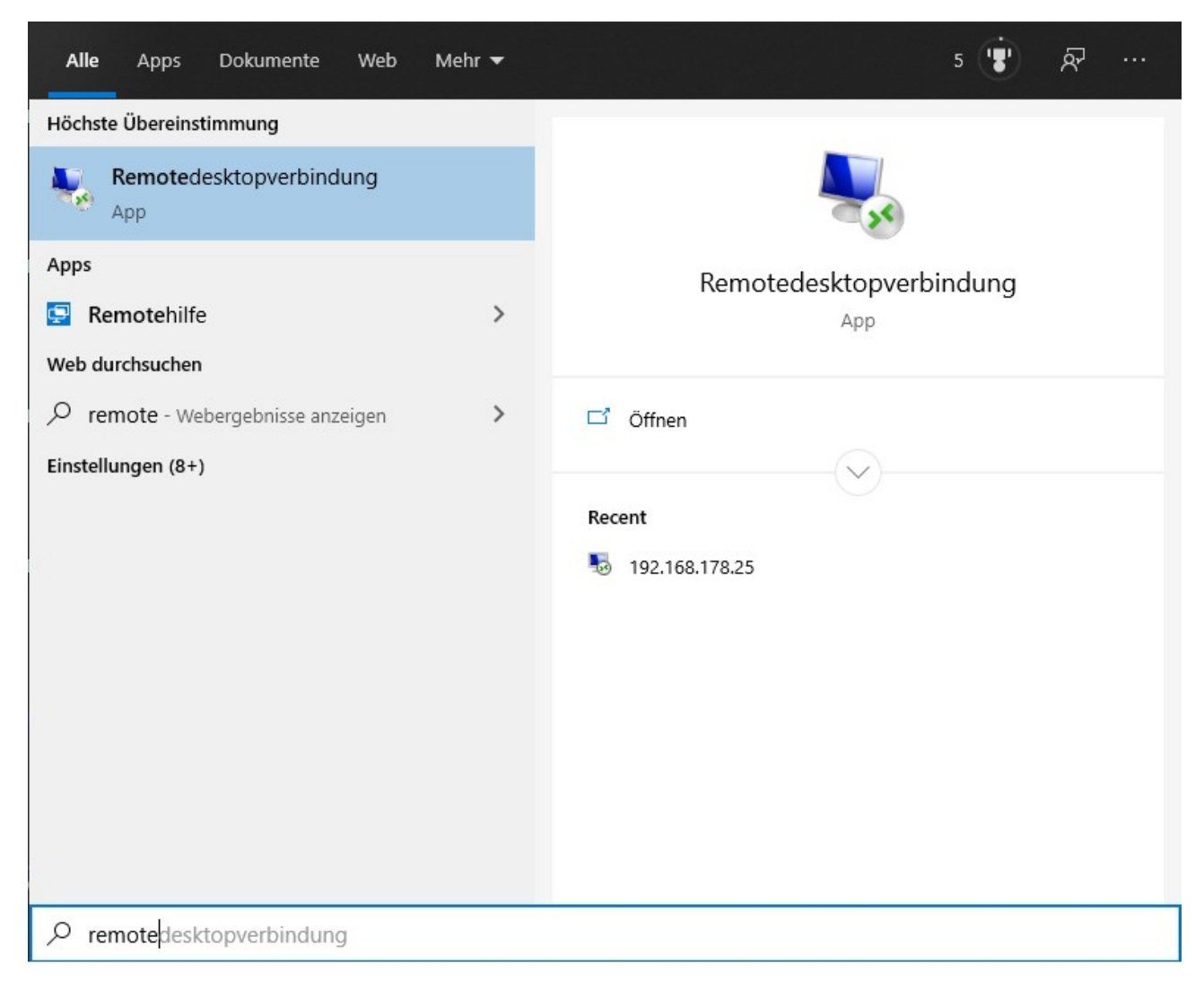

Start (Windows-Taste) > Remotedesktopverbindung App starten

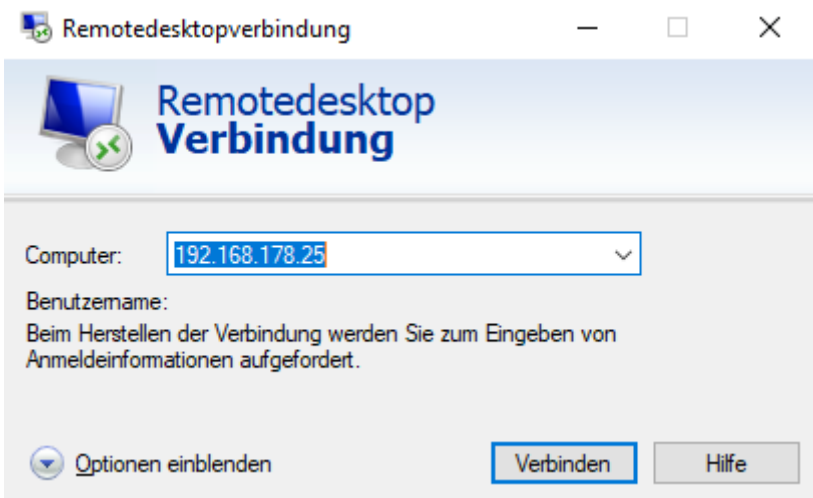

Ziel-IP-Adresse oder -Domain eingeben, Verbinden klicken.

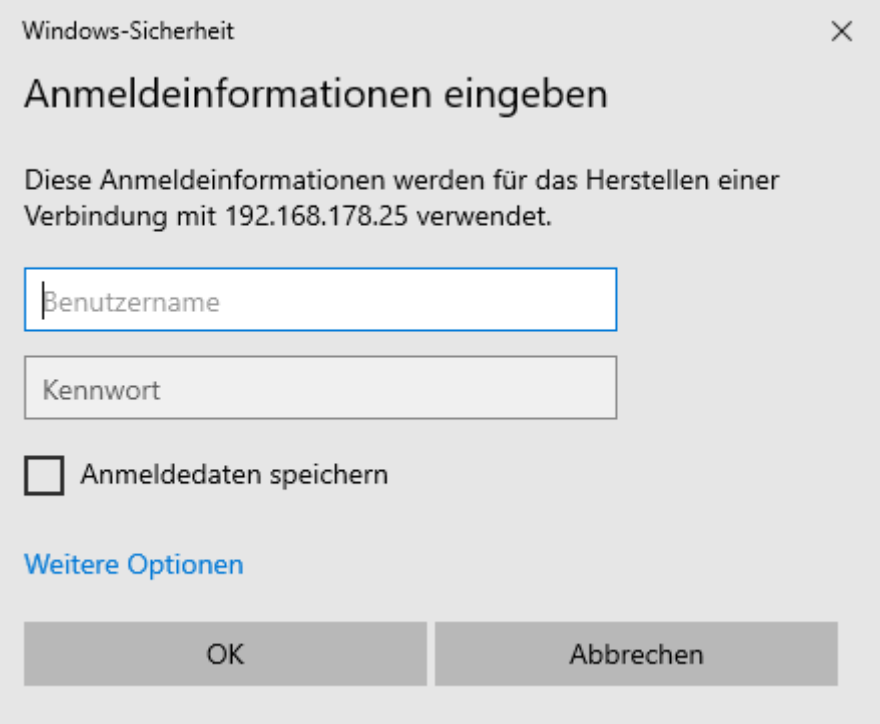

Logindaten Eingabe (Achtung! Ggf. "**LOGIN\**s00000001"), dann bestätigen.

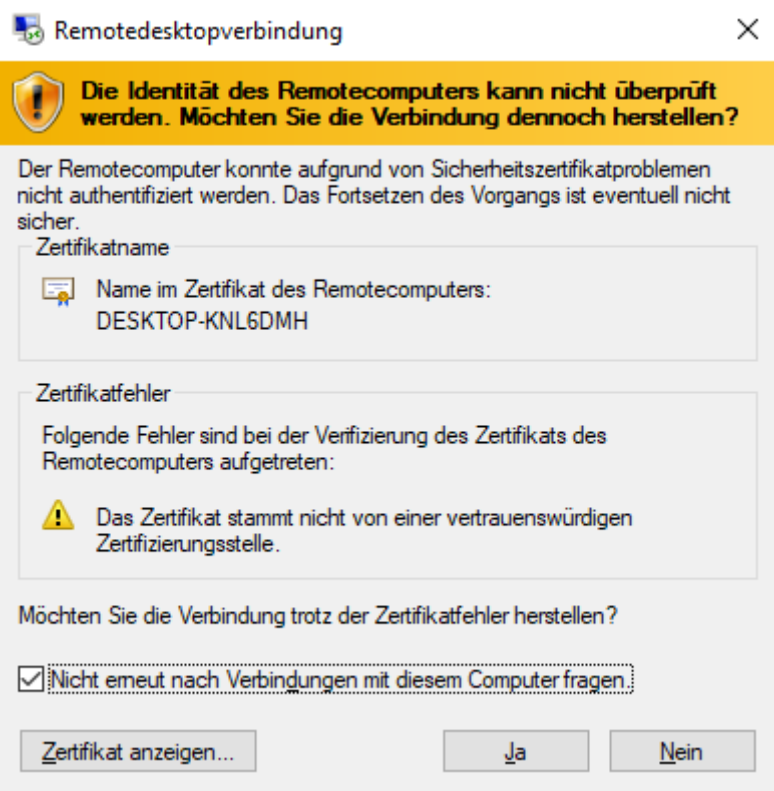

Sicherheitscheck bei aller erster Verbindung bestätigen.

Letzter Schritt: Loslegen mit der Arbeit

Für Linux sieht es ähnlich aus (am Beispiel KDE):

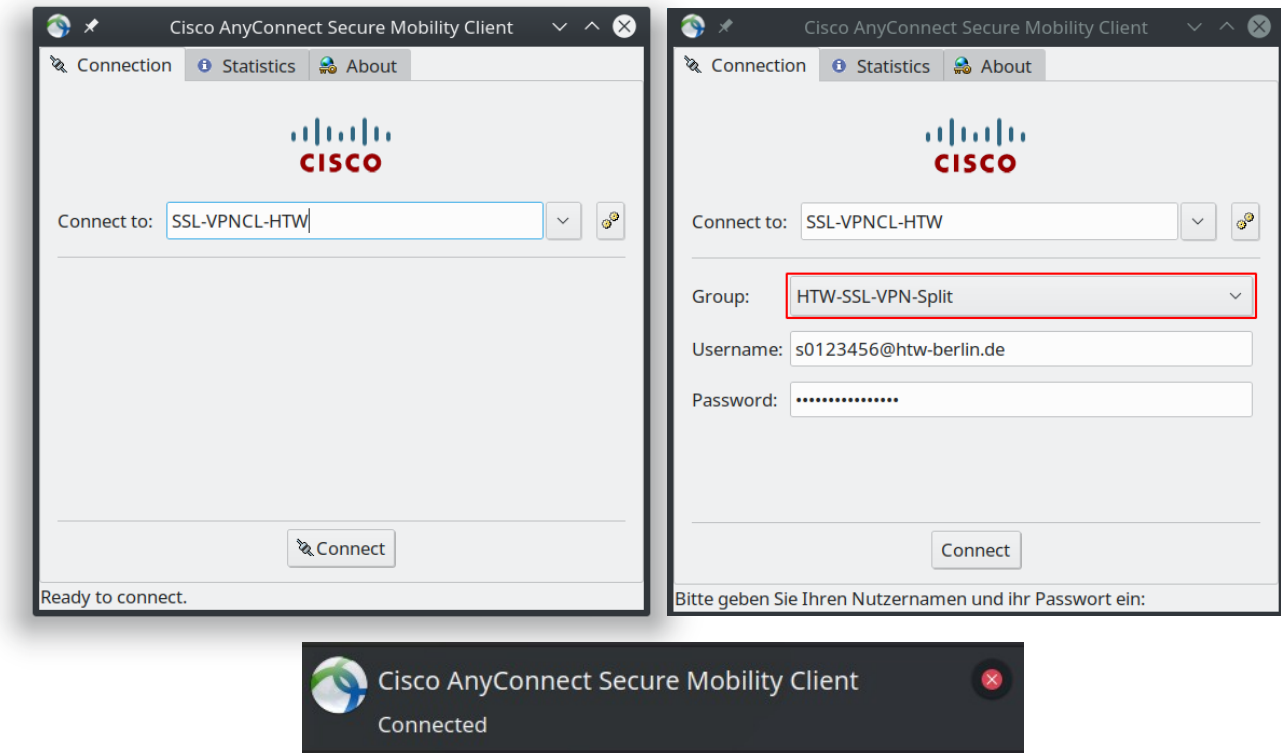

Verbinden Sie sich mittels Cisco-VPN-Client und wählen den *Split*-Modus, wenn *Full* nicht explizit benötigt wird.

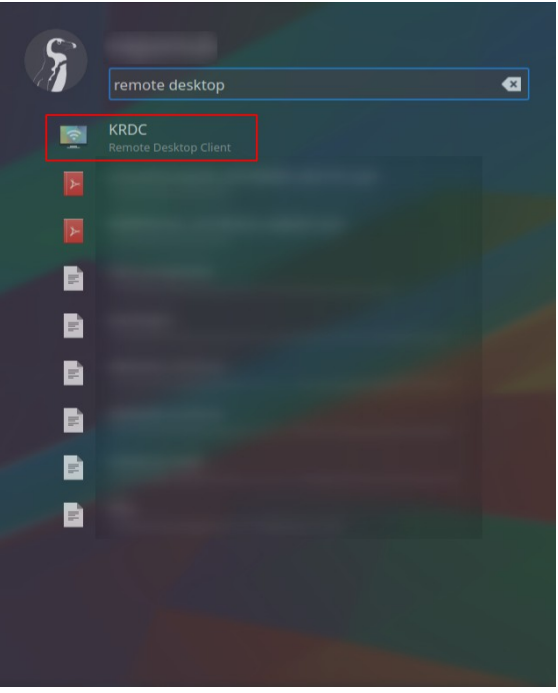

Menü > RDP-Client suchen

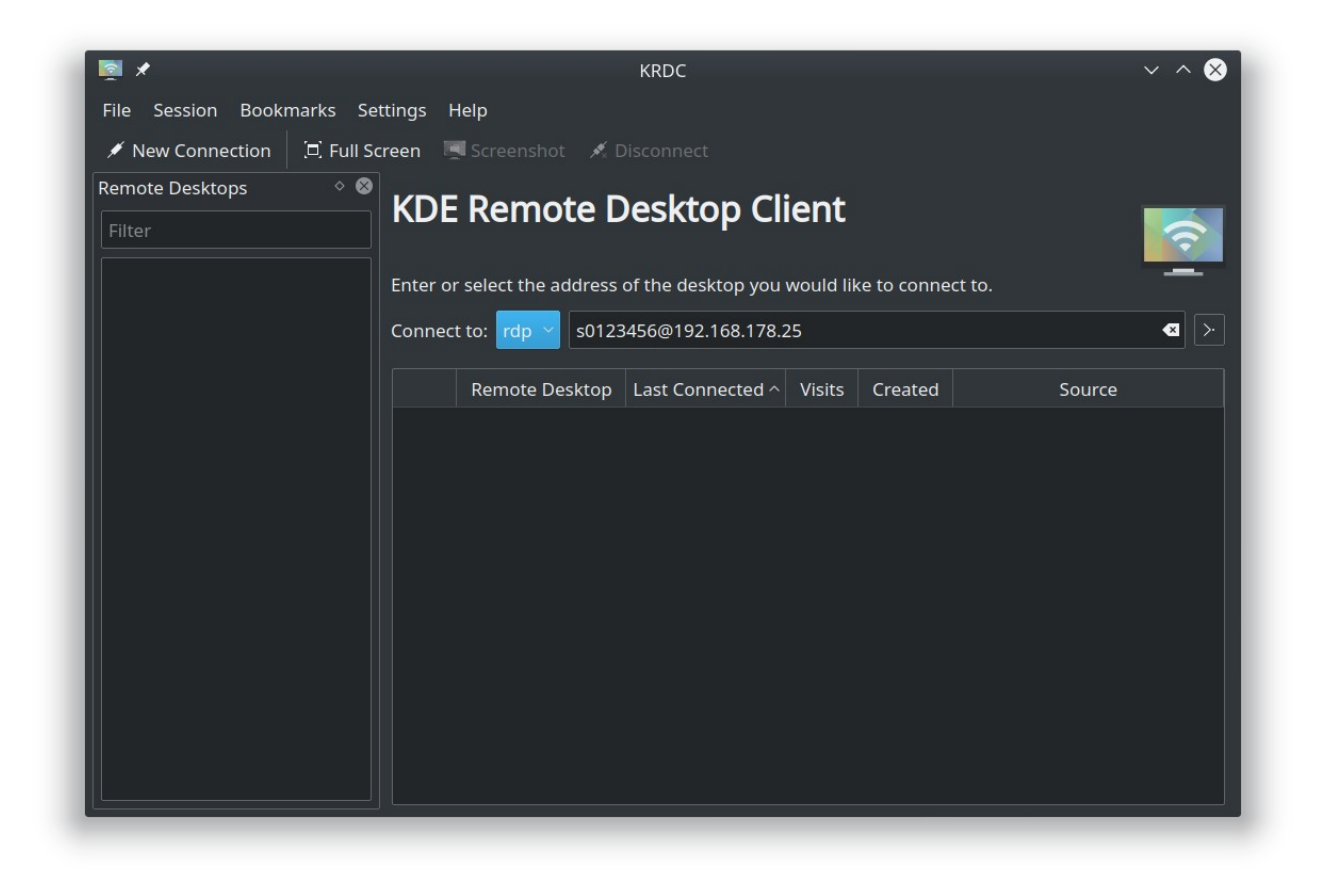

Geben Sie *username@IP-Adresse* ein (ggf. "**LOGIN\**s00000001")

Achten sie darauf, dass *rdp* (nicht *vnc*) ausgewählt ist.

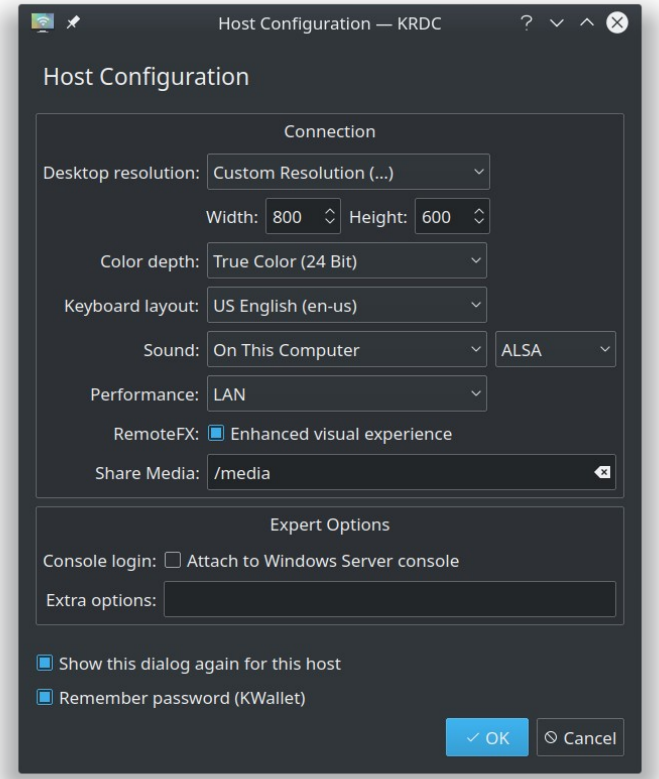

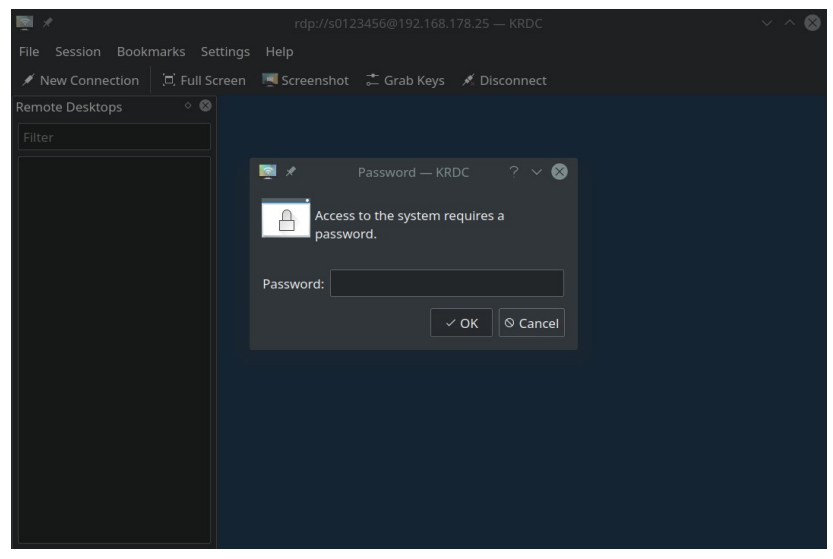

Passwort eingeben. Der Desktop wird geladen.